### CS15-319 / 15-619 Cloud Computing

### Recitation 4 September 17<sup>th</sup> & 20<sup>th</sup>, 2013

### Announcements

- Encounter a general bug:
	- Post on Piazza
- Encounter a grading bug:
	- Post Privately on Piazza
- Post feedback on OLI

### Unit 2: Data Centers

### • Data Centers Unit

- Module 3: Data Center Trends
- Module 4: Data Center Components
- Read and complete:
	- Module 5: Design Considerations
	- Unit 2: Checkpoint Quiz
		- Timed Quiz (120 minutes), due 19<sup>th</sup> September, 2013

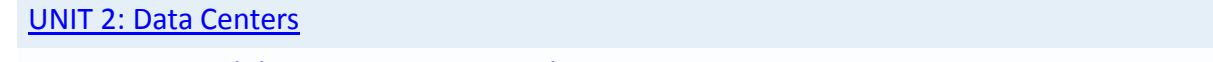

 [Module](https://oli.cmu.edu/jcourse/webui/syllabus/module.do?context=bb7d38af80020ca601ba23064f8ea8b7) [3: Data Center Trends](https://oli.cmu.edu/jcourse/webui/syllabus/module.do?context=bb7d38af80020ca601ba23064f8ea8b7) [Module](https://oli.cmu.edu/jcourse/webui/syllabus/module.do?context=bb7d38cb80020ca601532fdc1d157760) [4: Data Center Components](https://oli.cmu.edu/jcourse/webui/syllabus/module.do?context=bb7d38cb80020ca601532fdc1d157760) [Module](https://oli.cmu.edu/jcourse/webui/syllabus/module.do?context=bb7d38e580020ca6003de2c5ed283d60) [5: Design Considerations](https://oli.cmu.edu/jcourse/webui/syllabus/module.do?context=bb7d38e580020ca6003de2c5ed283d60)

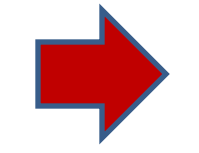

Quiz 2: Data Centers [Checkpoint](https://oli.cmu.edu/jcourse/assessment2/activity/view.do?context=bb7d391e80020ca600a75b1f445d4c8f&view=assessment2) Checkpoint [Available 9/16/13 12:01 AM](https://oli.cmu.edu/jcourse/webui/course/builder/edit_schedule_activity.do?actCtxNodeId=bb7d391e80020ca600a75b1f445d4c8f) [Due 9/19/13 11:59 PM](https://oli.cmu.edu/jcourse/webui/course/builder/edit_schedule_activity.do?actCtxNodeId=bb7d391e80020ca600a75b1f445d4c8f)

### Project 1 Student Progress

- Introduction to Big Data:
	- Sequential Analysis: Average is: 98%
	- Elastic MapReduce: 96%

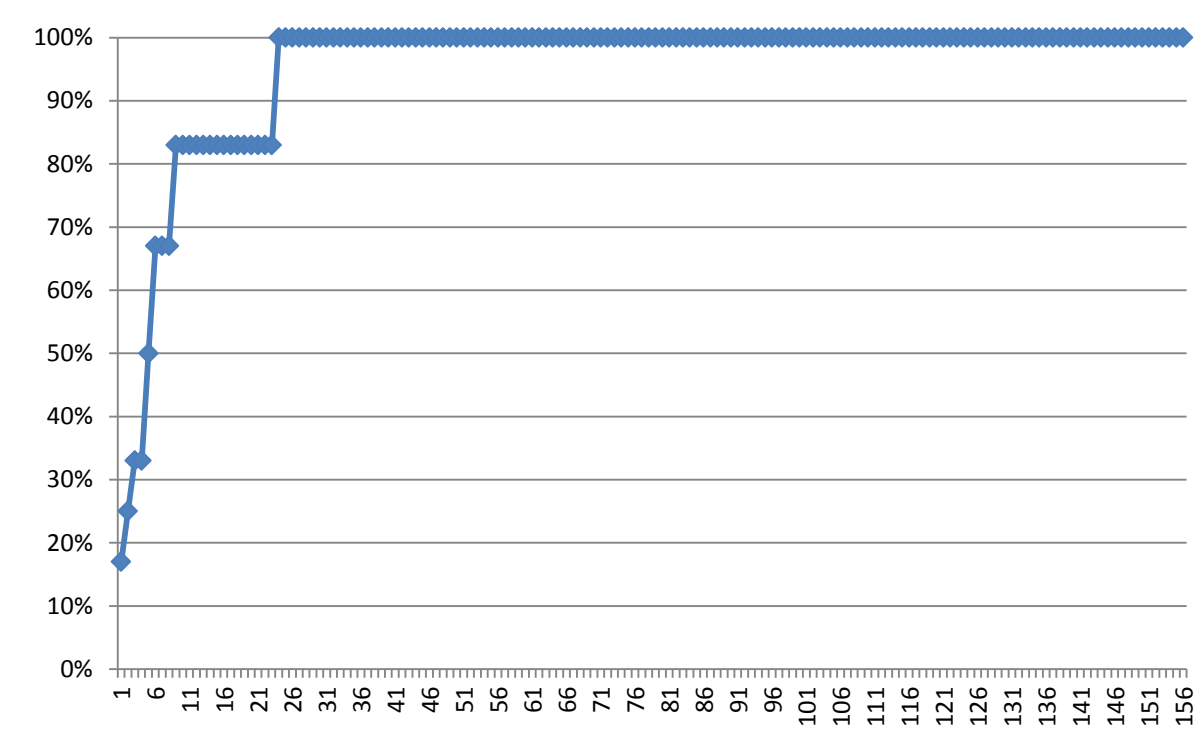

- Elastic MapReduce Billing Question
	- [Normalized Hours \(Elastic MapReduce\)](http://aws.amazon.com/elasticmapreduce/faqs/)

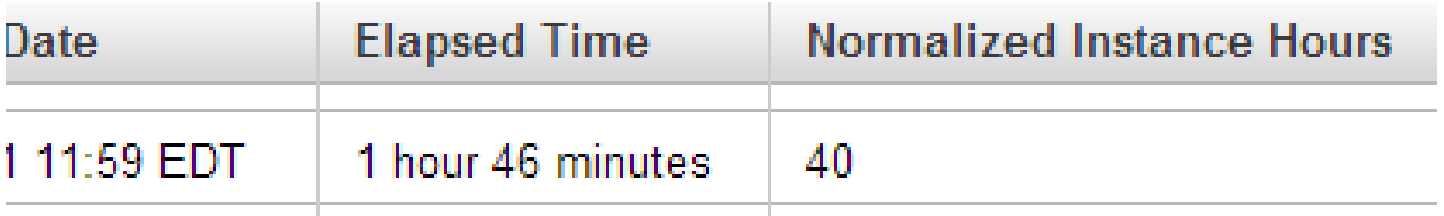

- $\blacksquare$  1 hour of m1.small = 1 hour normalized compute time
- $\blacksquare$  1 hour of m1.medium = 2 hours normalized compute time
- $\blacksquare$  1 hour of m1.large = 4 hours normalized compute time
- $\blacksquare$  1 hour of m1.xlarge = 8 hours normalized compute time
- 1 hour of  $c1$ , medium = 2 hours normalized compute time

- Elastic MapReduce Billing Question
	- [Elastic MapReduce](http://aws.amazon.com/elasticmapreduce/pricing/) [Pricing](http://aws.amazon.com/elasticmapreduce/pricing/)

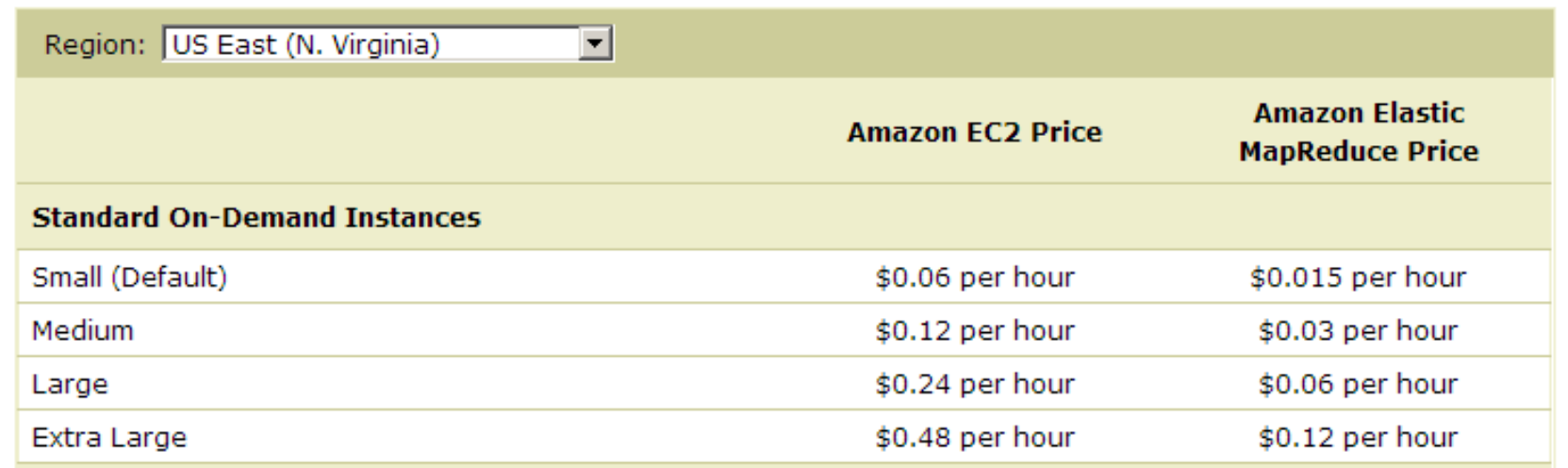

#### • Elastic MapReduce Debugging

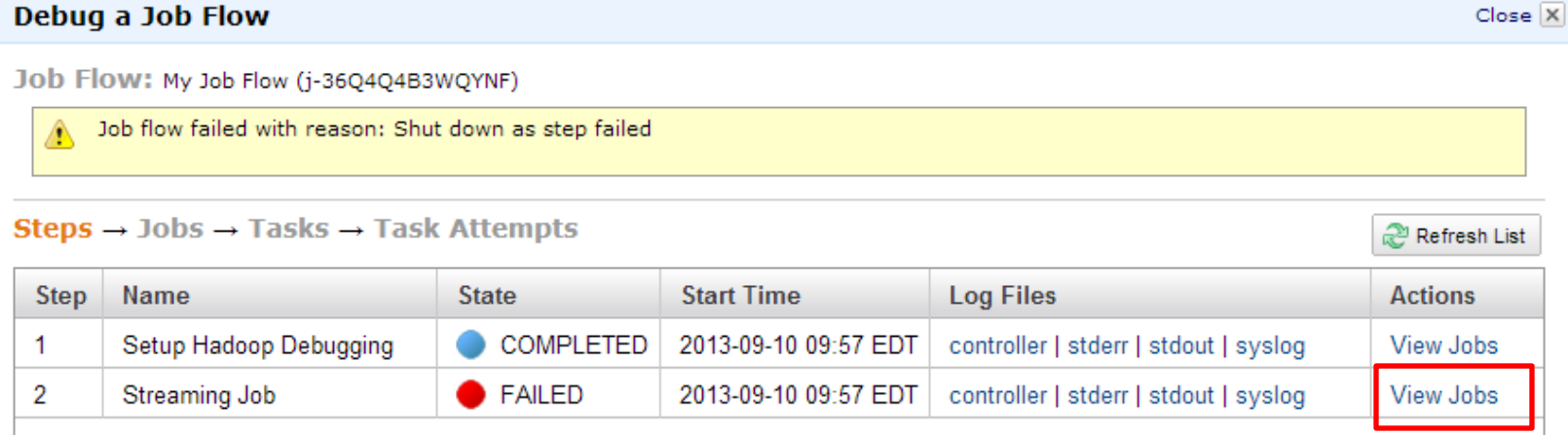

#### Debug a Job Flow

Job Flow: My Job Flow (j-36Q4Q4B3WQYNF)

View logs for steps, Hadoop jobs, tasks, and task attempts.

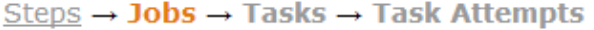

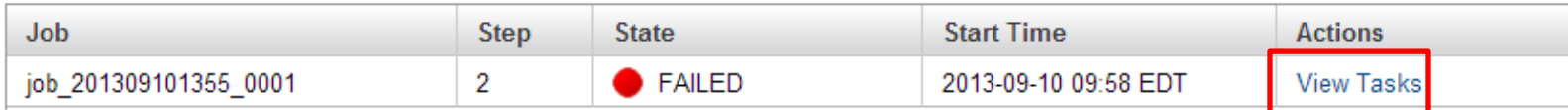

Close X

Refresh List

#### • Elastic MapReduce Debugging

**Hadoop Job:** job\_201309101355\_0001 Task Summary: 33 Total Tasks - 0 Completed, 0 Running, 5 Failed, 0 Pending, 28 Cancelled.

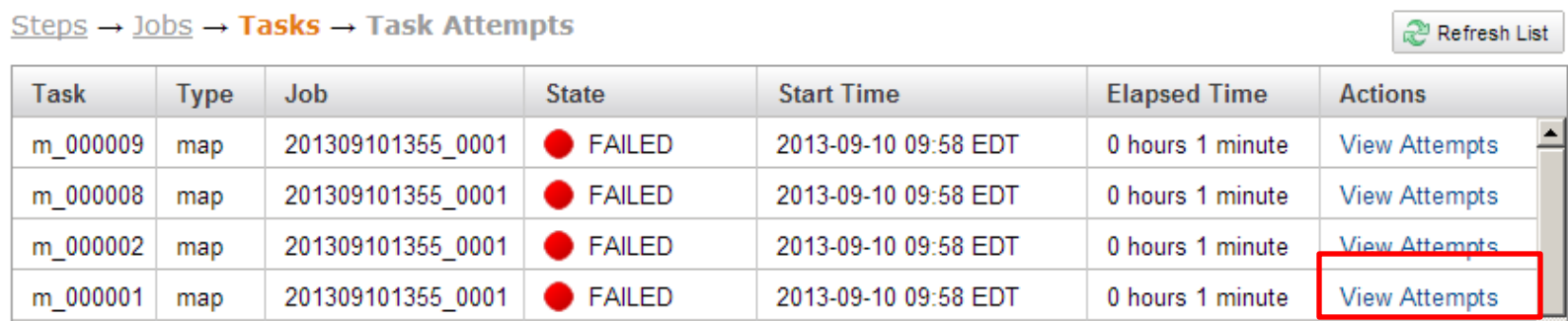

view loga for acepa, houtoop jooa, caaka, und caak decemptal

#### Steps  $\rightarrow$  Jobs  $\rightarrow$  Tasks  $\rightarrow$  Task Attempts

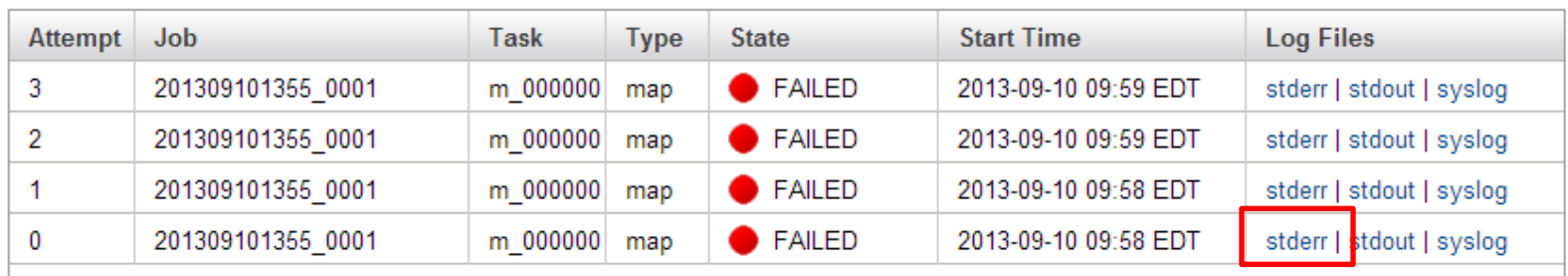

P Refresh List

#### • Elastic MapReduce Debugging

/mnt/var/lib/hadoop/mapred/taskTracker/hadoop/jobcache/job 201309101355 0001/attempt 201309101355 <del>/mnt/var/lib/hadoop/map</del>red/taskTracker/hadoop/jobcache/job 201309101355 0001/attempt 201309101355 unexpected token '(' /mnt/var/lib/hadoop/mapred/taskTracker/hadoop/jobcache/job 201309101355 0001/attempt 201309101355 is in filtered title(line item list):' java.lang.RuntimeException: PipeMapRed.waitOutputThreads(): subprocess failed with code 2 at org.apache.hadoop.streaming.PipeMapRed.waitOutputThreads(PipeMapRed.java:372) at org.apache.hadoop.streaming.PipeMapRed.mapRedFinished(PipeMapRed.java:586) at org.apache.hadoop.streaming.PipeMapper.map(PipeMapper.java:125) at org.apache.hadoop.mapred.MapRunner.run (MapRunner.java:50)

at org.apache.hadoop.streaming.PipeMapRunner.run(PipeMapRunner.java:36)

### Piazza Traffic

#### **Posts Per Day Total Questions Asked**

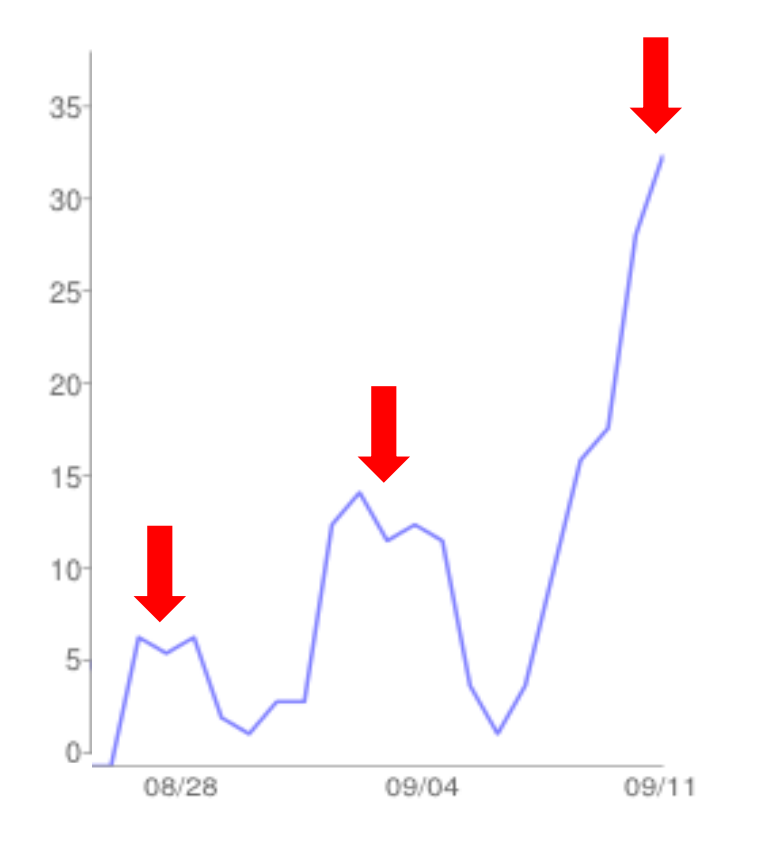

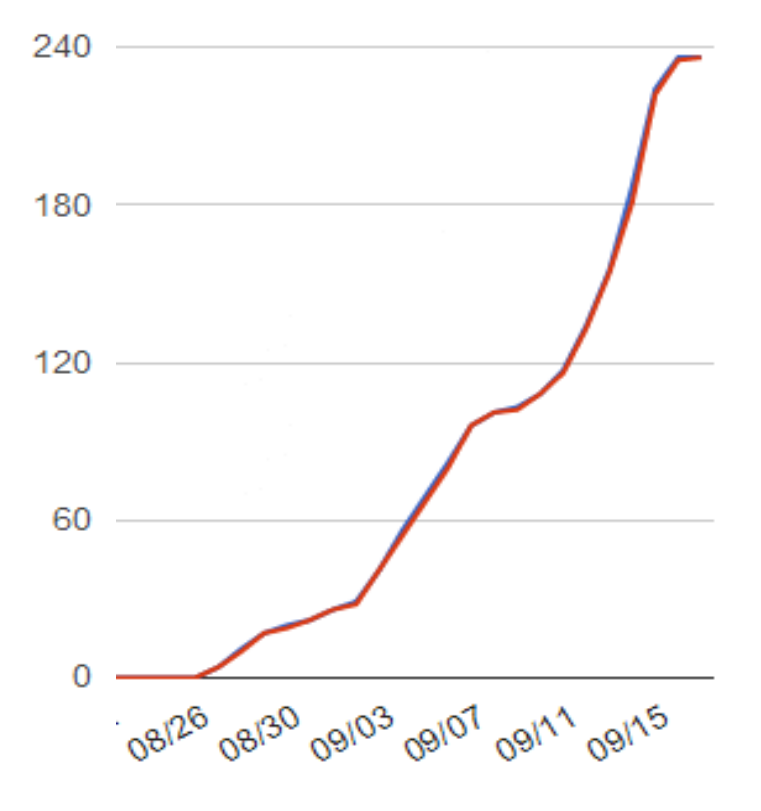

### OLI Feedback

• Students want to know more about MapReduce

### Scenario

• Online Photo Verification, *PixVerify*

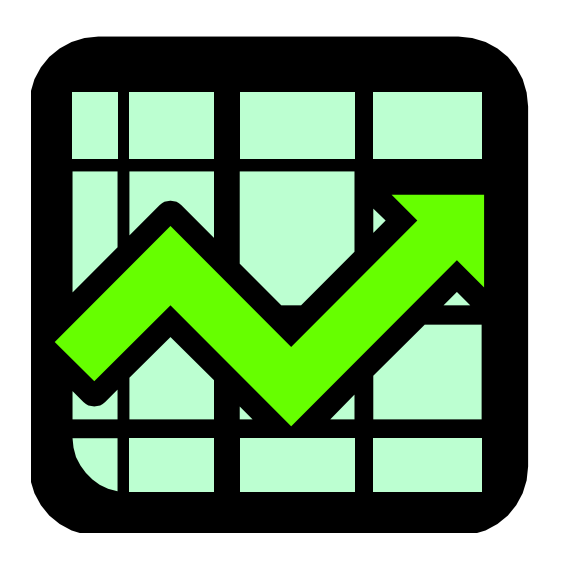

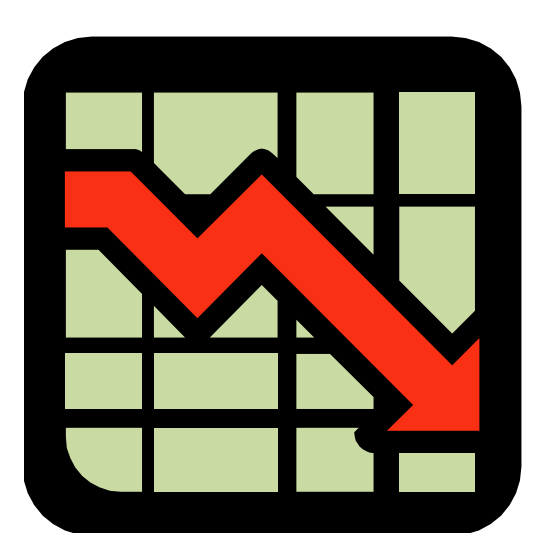

### Sales Reliability

### Current Infrastructure

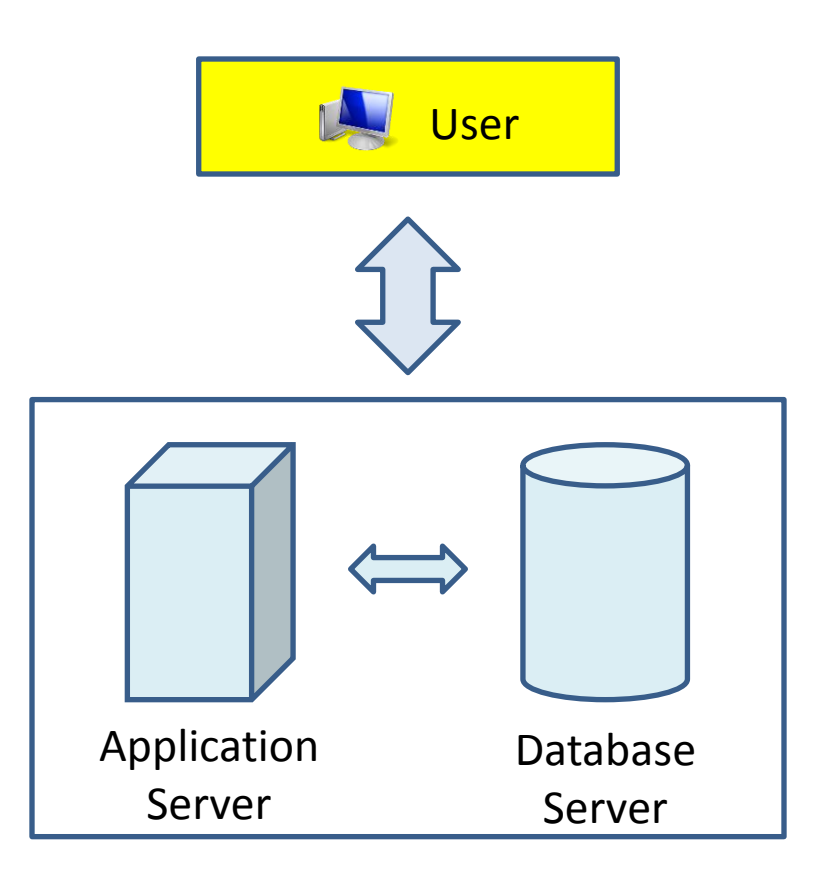

### Cloud Infrastructure

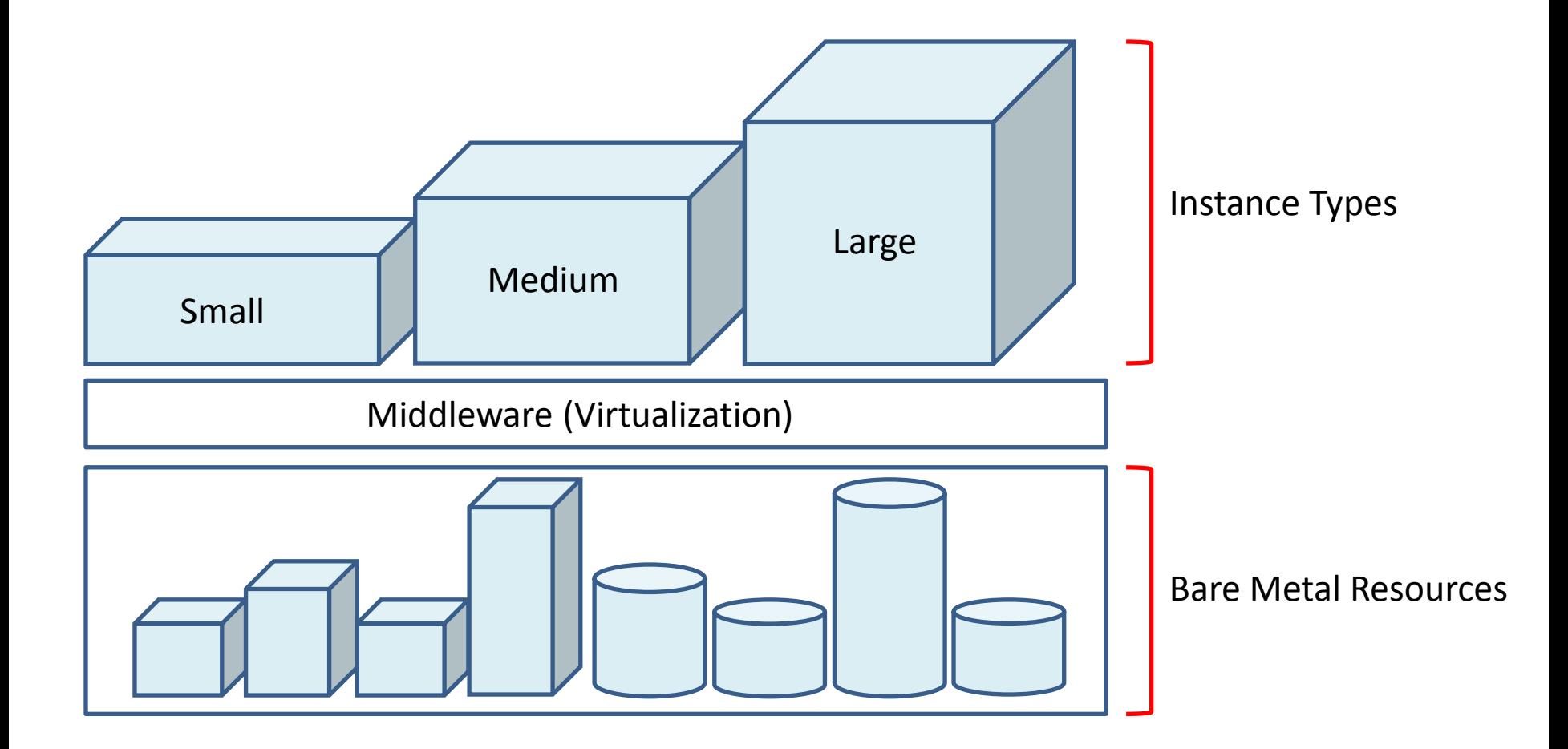

### Maximize Requests per Dollar

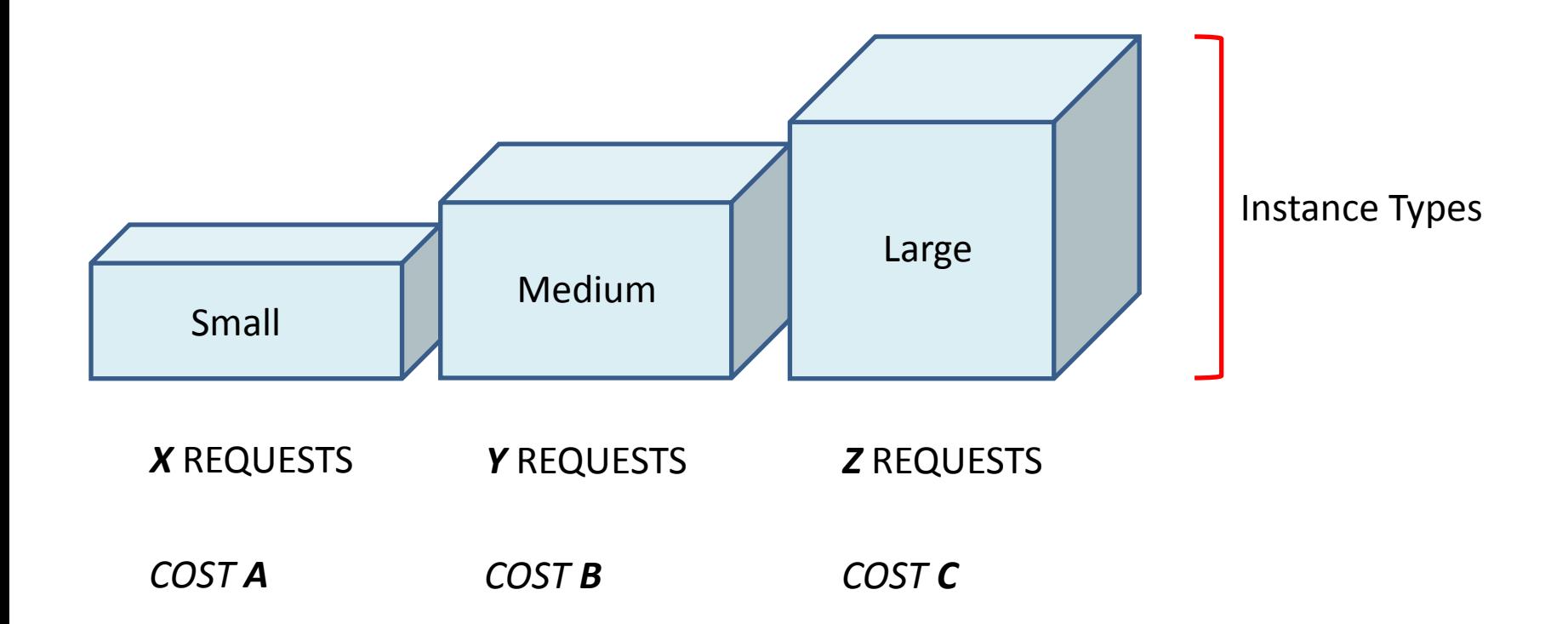

**GOAL:** MAXIMIZE (REQUESTS/DOLLAR)

### Load Testing Request & Response Flow

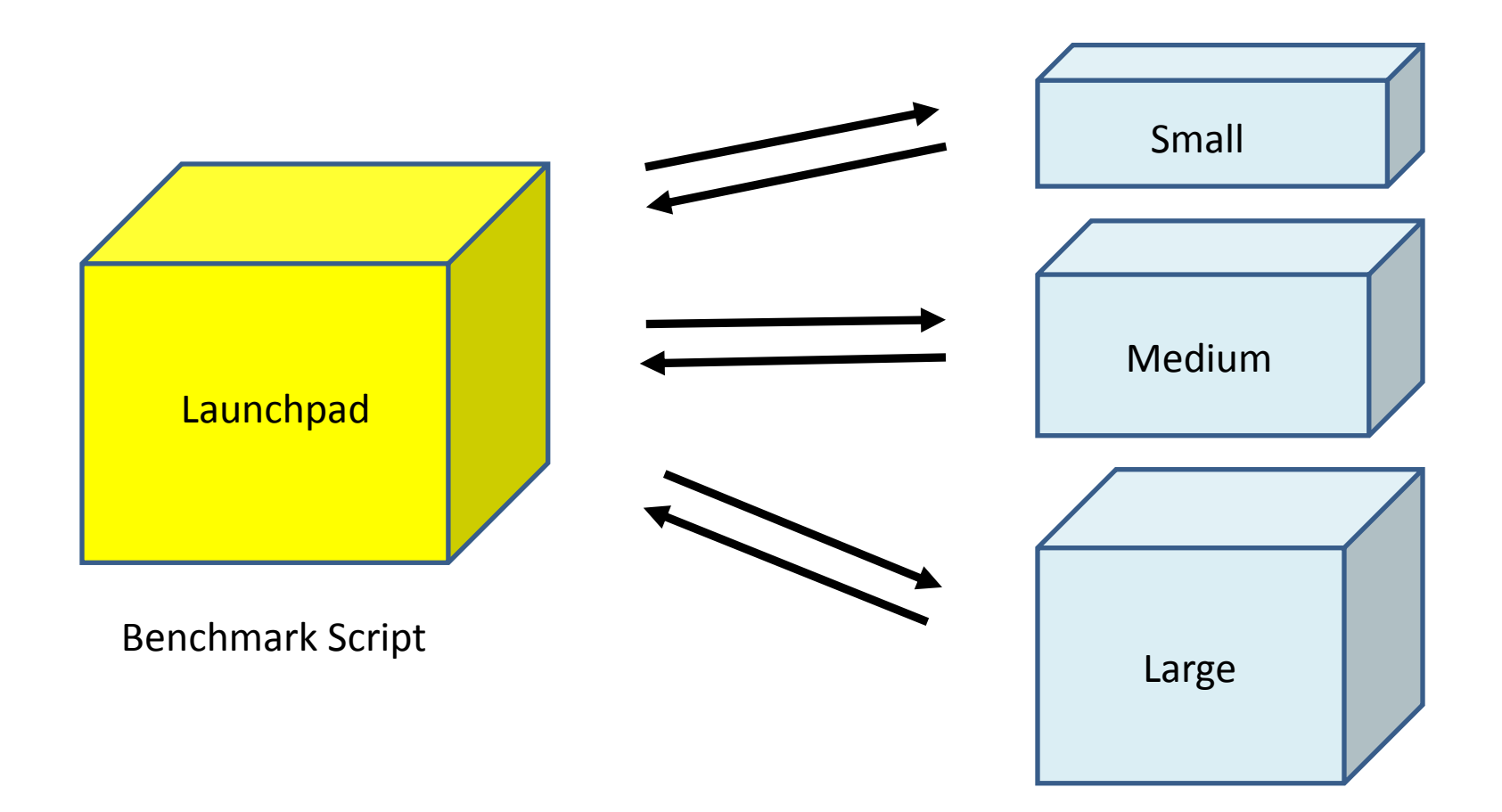

### Provisioning Instances

• Manual Provisioning: Online Interface

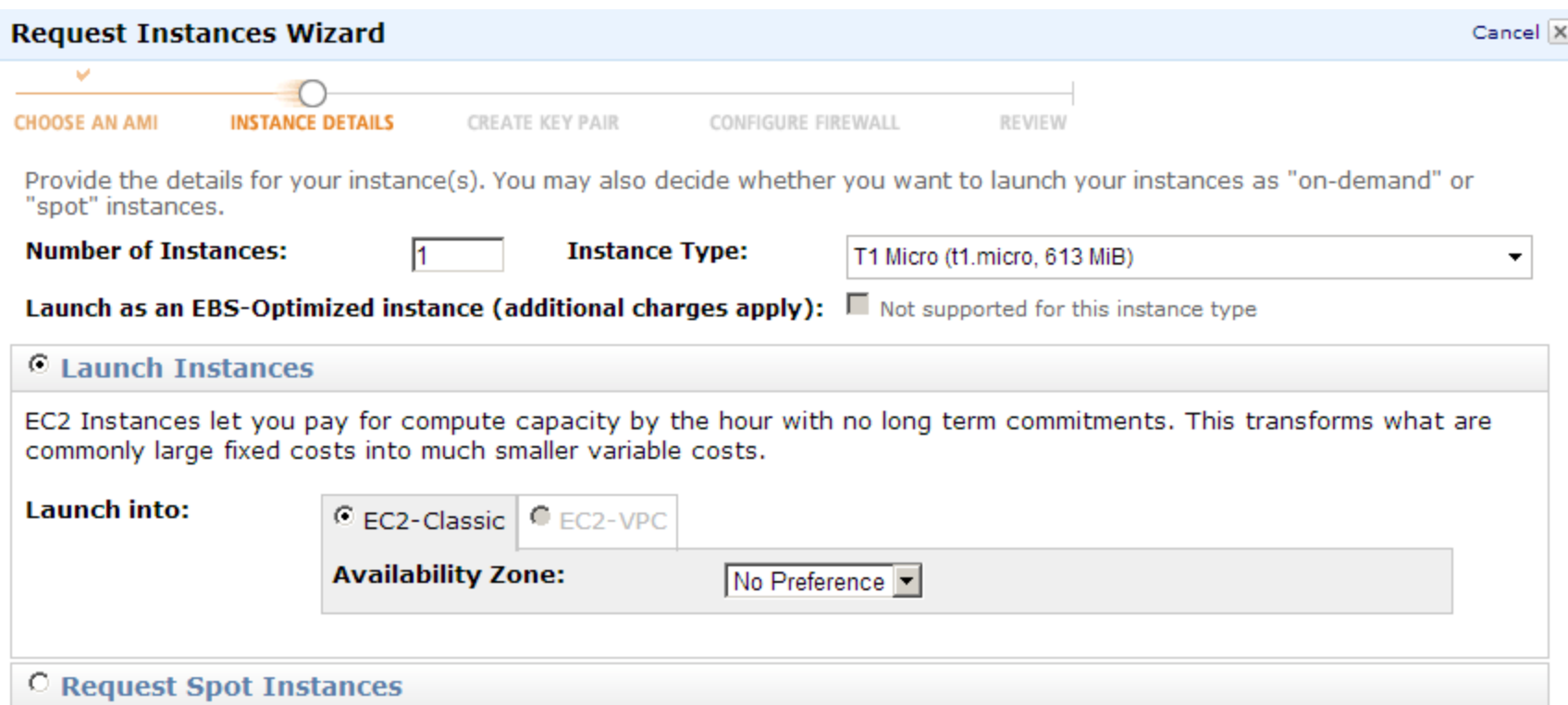

### Amazon APIs

- Provisioning & Monitoring:
	- EC2 API
	- CloudWatch API
- Supported APIs
	- Command Line Interface API Tools
	- AWS SDK for Java
	- AWS SDK for Python

### Provisioning and Monitoring

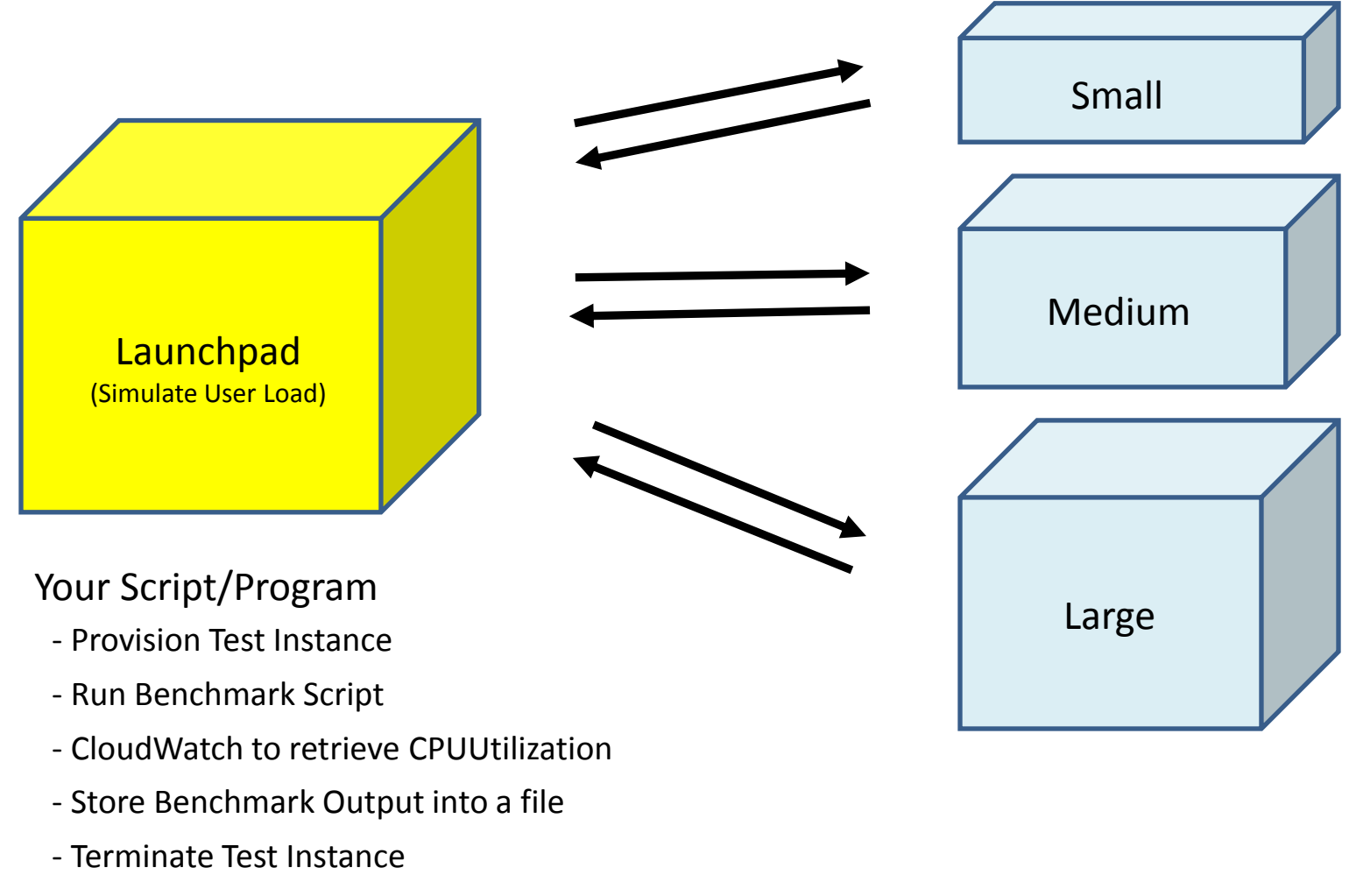

- Repeat for Other Test Instances

## Demo Outline

- 1. Launch an instance using command line
	- Set up command line
	- Launch an instance
	- CloudWatch command line
- 2. Launch an instance using Java API
	- Set up in eclipse
	- Amazon EC2 API
	- CloudWatch class

## Setup ec2 command line tool

- Set JAVA HOME environment variable
	- Slightly different in Mac OS if you would like to use the command line tool locally.
- Set EC2 HOME & system PATH variable
- Tell system your access key and secret key
- Set private key & certificate
- Verify

– ec2-describe-regions

• http://docs.aws.amazon.com/AWSEC2/latest/Use rGuide/SettingUp\_CommandLine.html

### Launch an instance

- ec2-run-instances ami id [-n instance count] [k keypair] [--instance-type instance\_type] [- availability-zone zone]
- http://docs.aws.amazon.com/AWSEC2/latest/ CommandLineReference/ApiReference-cmd-RunInstances.html

# Cloud Watch Command Line

- Download cloud watch
	- <http://aws.amazon.com/developertools/2534>
- Fill your access key and secret key in \$AWS CLOUDWATCH HOME/credential-filepath.template
- You will have to find out how to use this command line
	- Hint: mon-get-stats

# Set up AWS Toolkit for Eclipse

- Plug-in for the Eclipse Java IDE
- Help -> Install New Software
- Enter 'http://aws.amazon.com/eclipse' in 'Work with'
- Select 'AWS Toolkit for Eclipse'
- http://aws.amazon.com/eclipse/

### Amazon EC2 API

- Load AWS Credentials
	- BasicAWSCredentials
- Create Amazon EC2 Client
	- AmazonEC2Client
- Create and Configure Instance Request
	- RunInstancesRequest
- Launch Instance
	- RunInstanceResult

### Amazon CloudWatch API

- Load AWS Credentials
	- BasicAWSCredentials
- Create Amazon CloudWatch Client
	- AmazonCloudWatchClient
- Create and Configure Metric Request
	- GetMetricStatisticsRequest
- Get Metric Result
	- GetMetricStatisticsResult
- http://aws.amazon.com/sdkforjava/

### Discussion

• Your questions…

### Upcoming Deadlines

• Unit 2: Timed Quiz (120 minutes)

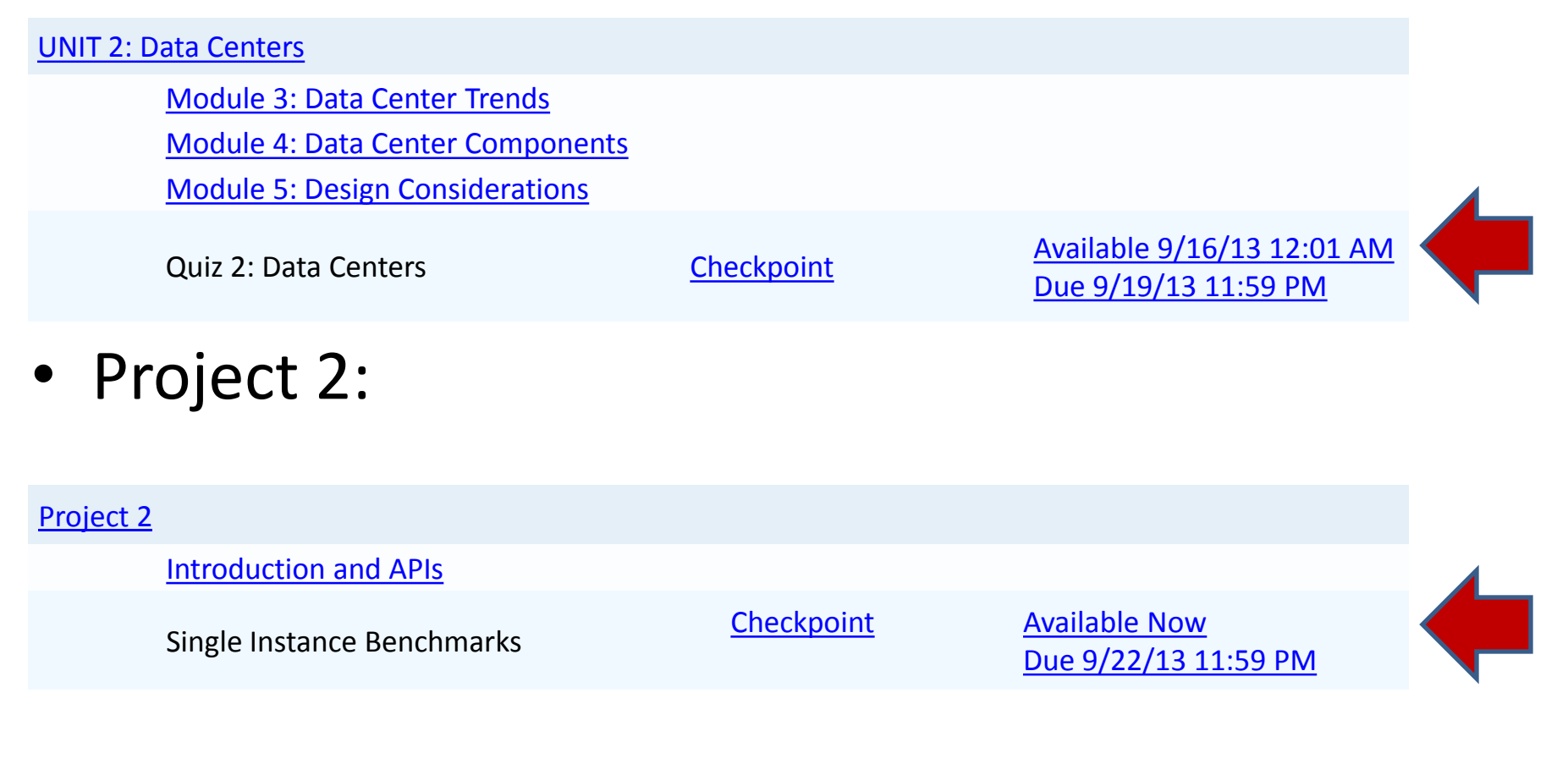